# **CBCP-01**

# **Character-based Communication Protocol**

WTC Precision Scale WLC/A1/C/2 Precision Scale WLC/A2/C/2 Precision Scale WLC/A2 Precision Scale

# SOFTWARE MANUAL

ITKP-04-02-10-18-EN

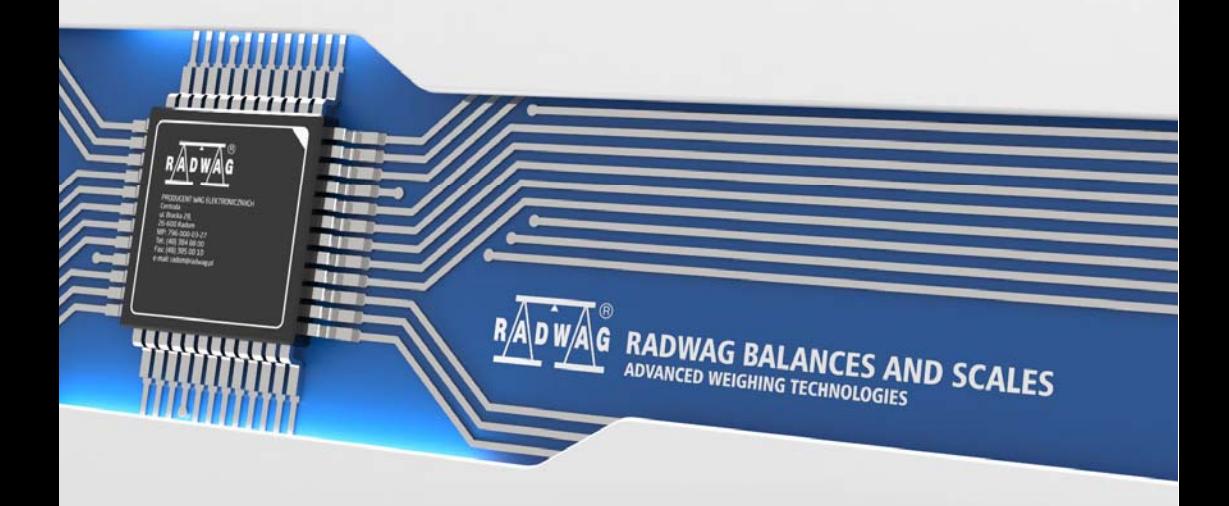

# OCTOBER 2018

# **CONTENTS**

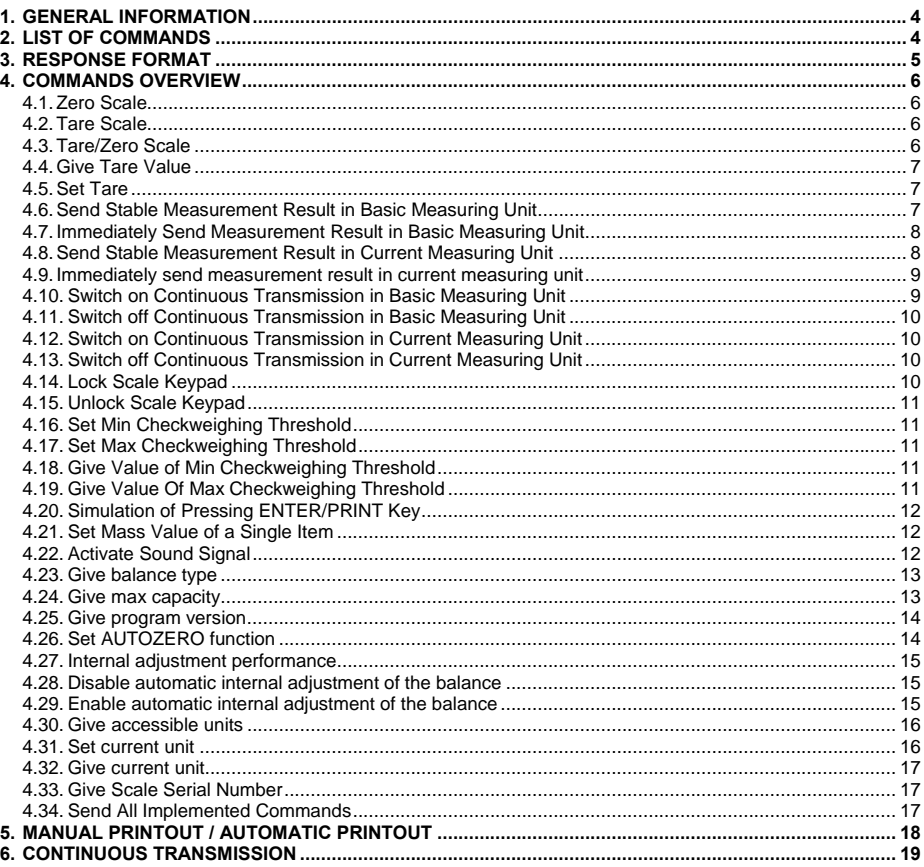

# <span id="page-3-1"></span><span id="page-3-0"></span>**1. GENERAL INFORMATION**

- A. A character based communication protocol, is designed for establishing communication between a RADWAG scale and peripheral device, it uses RS-232C, USB<sup>\*</sup> and Ethernet<sup>\*</sup> interface.
- B. The protocol consists of commands sent from a peripheral device to the scale and responses from the scale.
- C. Responses are sent from the scale each time a command is received.
- D. Commands, forming the communication protocol, enable obtaining data on scale status and facilitate influencing scale operation, e.g.: acquiring measurement results from the scale, monitoring the display, etc.

**\*)** - availability conditioned by scale type.

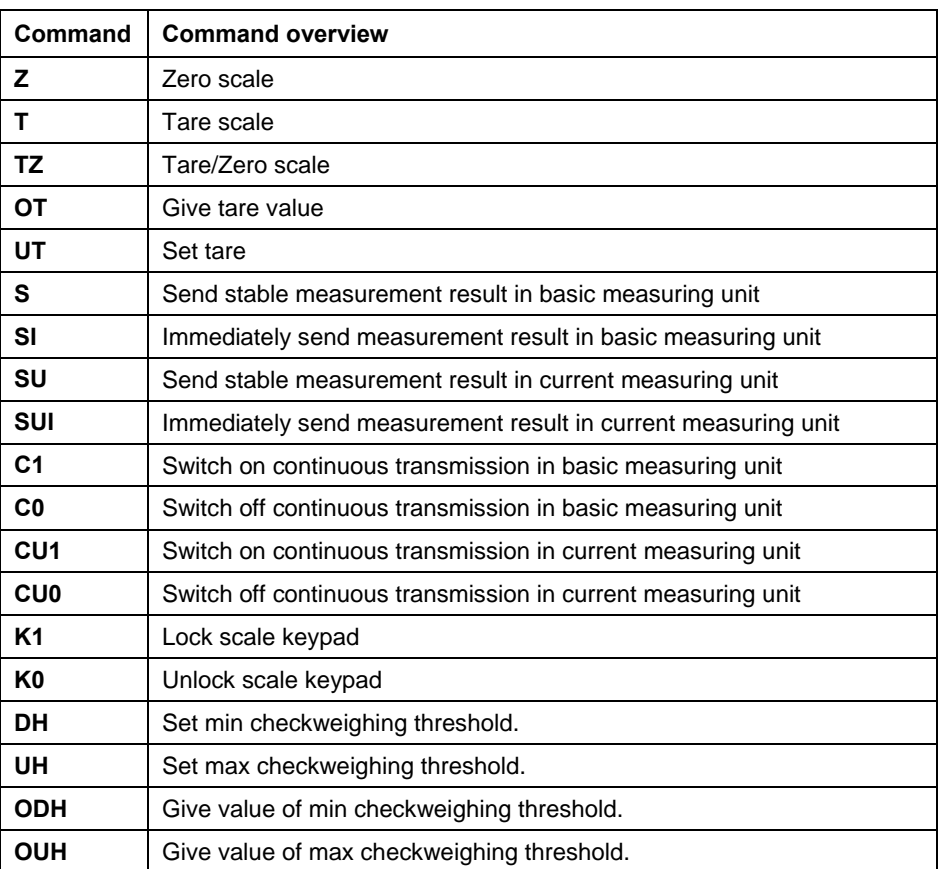

# <span id="page-3-2"></span>**2. LIST OF COMMANDS**

<span id="page-4-0"></span>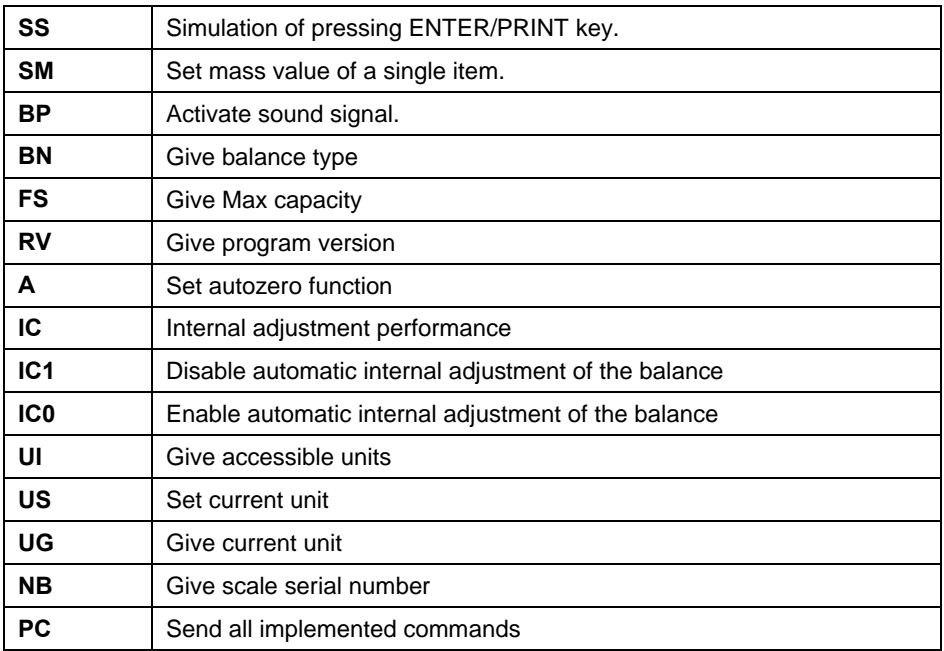

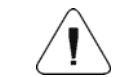

*Each command must end with CR LF characters.* 

# <span id="page-4-1"></span>**3. RESPONSE FORMAT**

On receipt of a command, the indicator responds as follows:

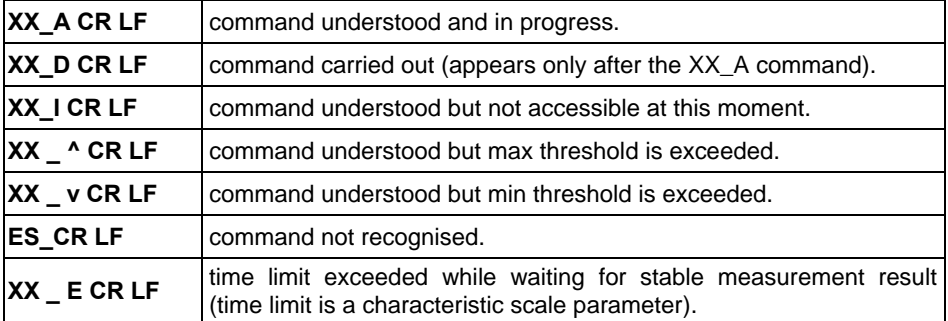

**XX** - name of a sent command.

 $\overline{\phantom{a}}$  - space.

# <span id="page-5-1"></span><span id="page-5-0"></span>**4. COMMANDS OVERVIEW**

# <span id="page-5-2"></span>**4.1. Zero Scale**

# Format: **Z CR LF**

Response options:

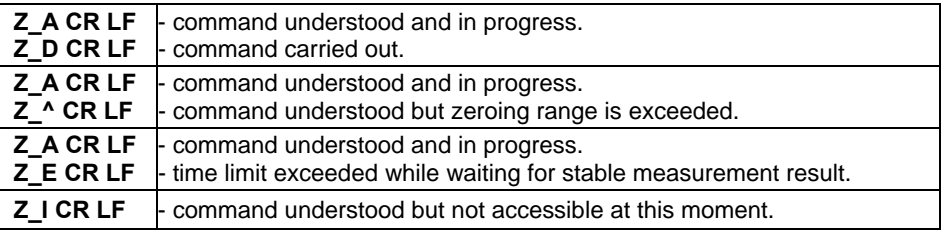

# <span id="page-5-3"></span>**4.2. Tare Scale**

# Format: **T CR LF**

Response options:

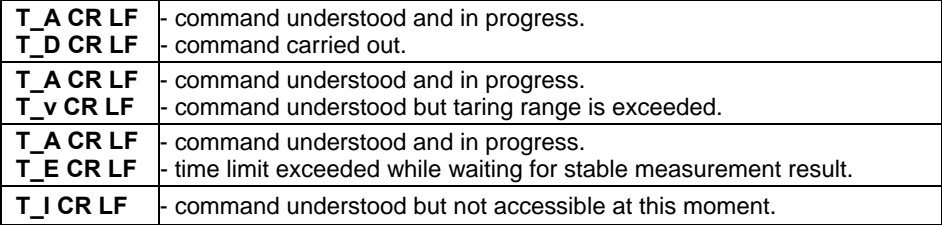

# <span id="page-5-4"></span>**4.3. Tare/Zero Scale**

#### Format: **TZ CR LF**

Response options:

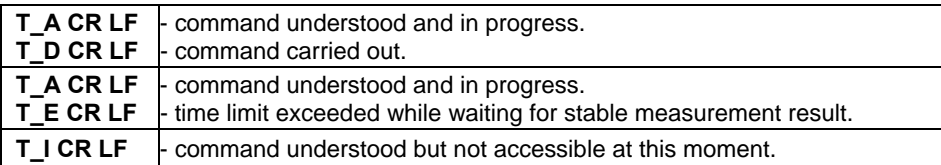

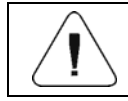

# *Command operated only in non-verified scales.*

#### <span id="page-6-1"></span><span id="page-6-0"></span>**4.4. Give Tare Value**

Format: **OT CR LF**

Response: **OT\_TARE CR LF** - command carried out.

Response format:

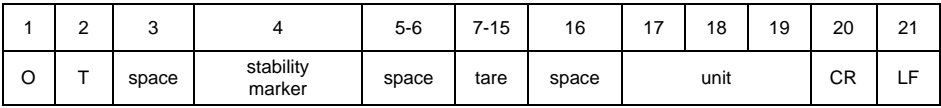

**Tare** - 9 characters, right justification.

**Unit** - 3 characters, left justification.

#### <span id="page-6-2"></span>**4.5. Set Tare**

#### Format: **UT\_TARE CR LF**, where **TARE** - tare value.

Response options:

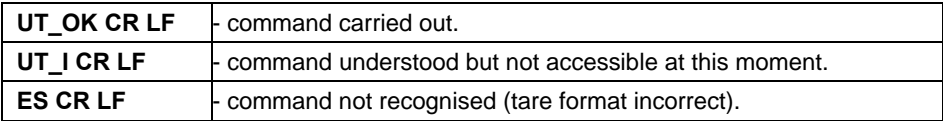

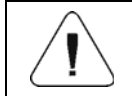

*Use dot in tare format as decimal point.* 

#### <span id="page-6-3"></span>**4.6. Send Stable Measurement Result in Basic Measuring Unit**

#### Format: **S CR LF**

Response options:

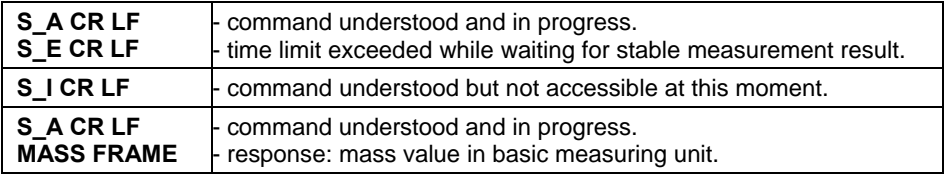

#### Response format:

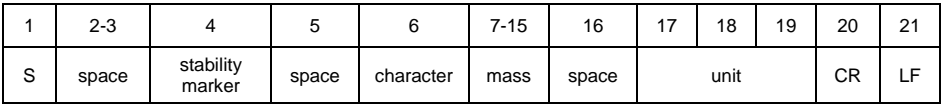

# <span id="page-7-0"></span>**Example:**

**S CR LF** – command sent from a computer.

**S** A CR LF – command understood and in progress.

 $S_{\text{max}} = -1 - 2 - 8.5 = 9 - 200$  **CR LF** - command carried out, response: mass value in basic measuring unit.

#### <span id="page-7-1"></span>**4.7. Immediately Send Measurement Result in Basic Measuring Unit**

#### Format: **SI CR LF**

Response options:

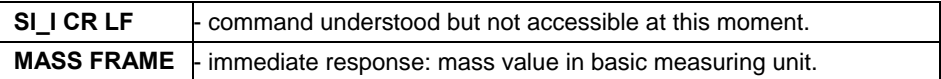

Response format:

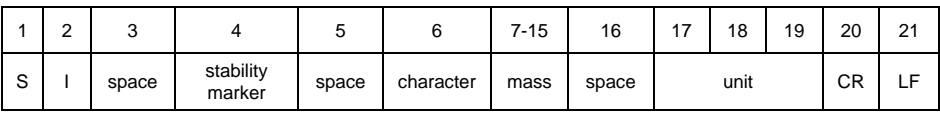

#### **Example:**

**SICR LF** – command sent from a computer.

**S I \_ ? \_ \_ \_ \_ \_ \_ \_ 1 8 . 5 \_ k g \_ CR LF** - command carried out, immediate response: mass value in basic measuring unit.

#### <span id="page-7-2"></span>**4.8. Send Stable Measurement Result in Current Measuring Unit**

Format: **SU CR LF**

Response options:

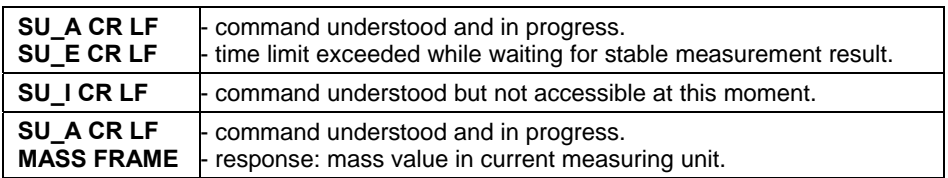

#### Response format:

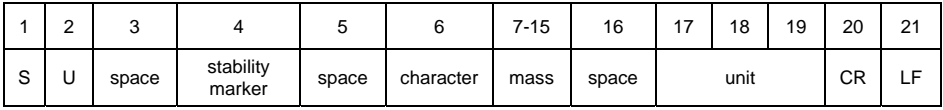

# <span id="page-8-0"></span>**Example:**

**S U CR LF** – command sent from a computer.

**S U \_ A CR LF** - command understood and in progress.

**S U \_ \_ \_ - \_ \_ 1 7 2 . 1 3 5 \_ N \_ \_ CR LF** - command carried out, response: mass value in current measuring unit.

#### <span id="page-8-1"></span>**4.9. Immediately send measurement result in current measuring unit**

#### Format: **SUI CR LF**

Response options:

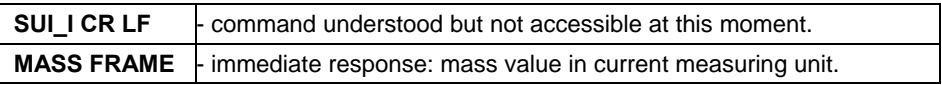

Response format:

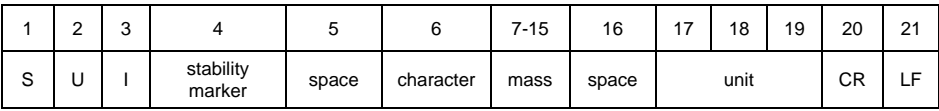

#### **Example:**

**S U I CR LF** – command sent from a computer.

**S U I ? \_ - \_ \_ \_ 5 8 . 2 3 7 \_ k g \_ CR LF** - command carried out, immediate response: mass value in current measuring unit.

#### <span id="page-8-2"></span>**4.10. Switch on Continuous Transmission in Basic Measuring Unit**

Format: **C1 CR LF**

Response options:

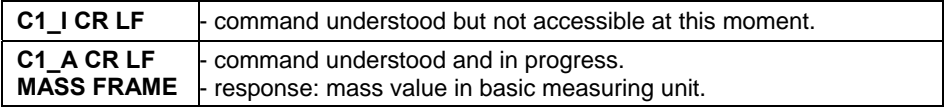

#### Response format:

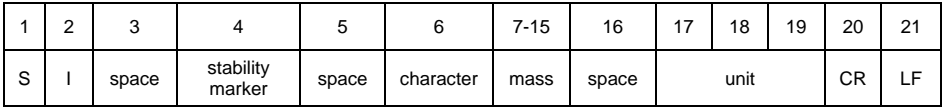

# <span id="page-9-1"></span><span id="page-9-0"></span>**4.11. Switch off Continuous Transmission in Basic Measuring Unit**

# Format: **C0 CR LF**

Response options:

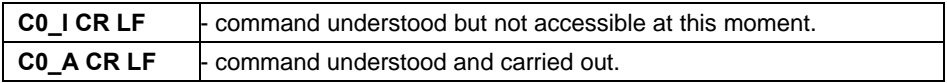

# <span id="page-9-2"></span>**4.12. Switch on Continuous Transmission in Current Measuring Unit**  Format: **CU1 CR LF**

Response options:

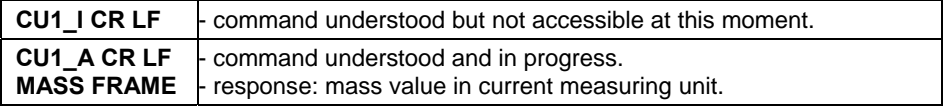

Response format:

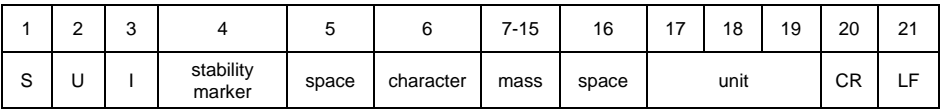

# <span id="page-9-3"></span>**4.13. Switch off Continuous Transmission in Current Measuring Unit**

#### Format: **CU0 CR LF**

Response options:

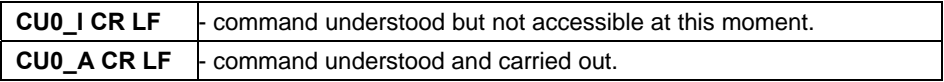

#### <span id="page-9-4"></span>**4.14. Lock Scale Keypad**

Format: **K1 CR LF**

Response options:

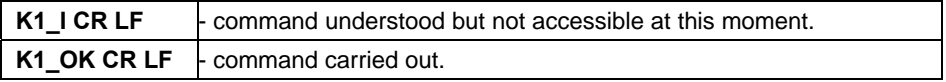

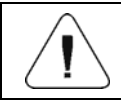

*Command is not kept in memory upon weighing device restart.* 

#### <span id="page-10-1"></span><span id="page-10-0"></span>**4.15. Unlock Scale Keypad**

Format: **K0 CR LF**

Response: **K0\_OK CR LF** - command carried out.

# <span id="page-10-2"></span>**4.16. Set Min Checkweighing Threshold**

Format: **DH\_XXXXX CR LF**, where: **\_** - space, **XXXXX** - mass format.

Response options:

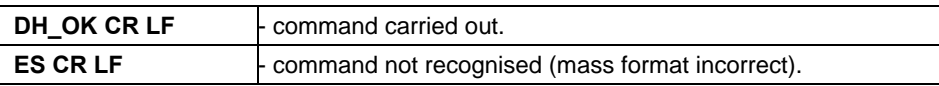

# <span id="page-10-3"></span>**4.17. Set Max Checkweighing Threshold**

Format: **UH\_XXXXX CR LF**, where: **\_** - space, **XXXXX** - mass format.

Response options:

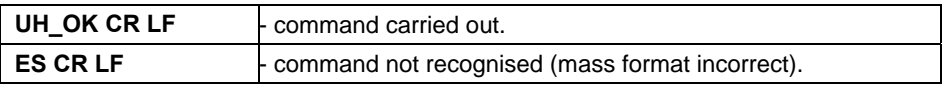

# <span id="page-10-4"></span>**4.18. Give Value of Min Checkweighing Threshold**

# Format: **ODH CR LF**

Response: **DH\_MASS CR LF** - command carried out.

Response format:

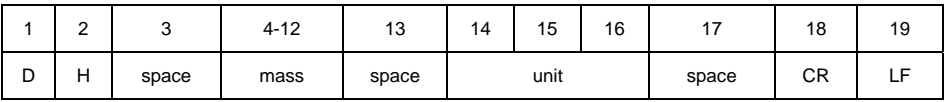

**Mass** - 9 characters, right justification.

**Unit** - 3 characters, left justification.

# <span id="page-10-5"></span>**4.19. Give Value Of Max Checkweighing Threshold**

# Format: **OUH CR LF**

Response: **UH\_MASS CR LF** - command carried out.

<span id="page-11-0"></span>Response format:

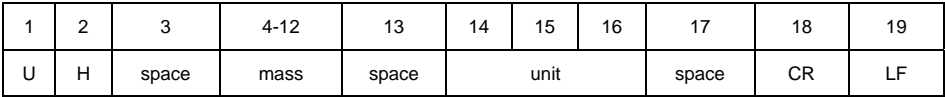

**Mass** - 9 characters, right justification.

**Unit** - 3 characters, left justification.

# <span id="page-11-1"></span>**4.20. Simulation of Pressing ENTER/PRINT Key**

Format: **SS CR LF** 

Response options:

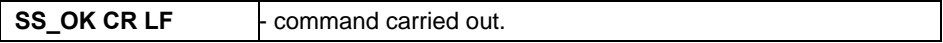

Sending **S S CR LF** command results in automatic saving of the weighing result in a database and in activating declared printout.

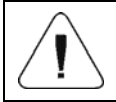

*All weighing conditions (result control, stable mass readout) have to be fulfilled during command sending.* 

# <span id="page-11-2"></span>**4.21. Set Mass Value of a Single Item**

Format: **SM\_XXXXX CR LF**, where: **\_** - space, **XXXXX** - mass format.

Response options:

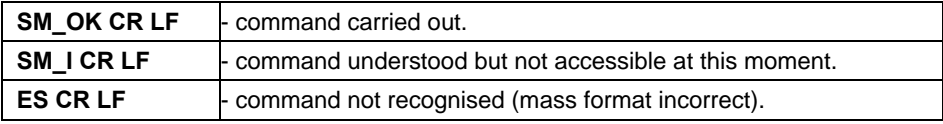

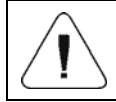

*Command carried out for "Parts counting" working mode.* 

#### <span id="page-11-3"></span>**4.22. Activate Sound Signal**

Format: **BP\_TIME CR LF**, where: **\_** - space, **TIME** - value specifying how long the sound lasts, parameter given in [ms]. Recommended range **<50**÷**5000>**.

<span id="page-12-0"></span>Response options:

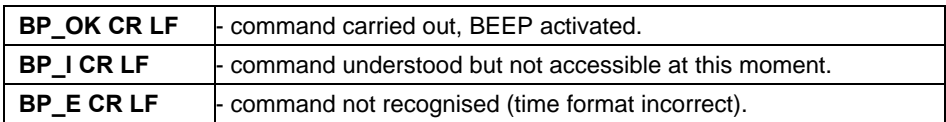

#### **Example:**

**BP** 350 CR LF - command sent from a computer (activate BEEP for 350 ms). **BPOK CR LF** - BEEP activated.

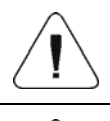

*If value greater than the permissible high limit is given, then BEEP sound is operated for the maximum permissible amount of time.* 

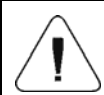

*BEEP sound activated via BP command is inhibited if in-course of its activation the sound is activated by means of other device (e.g. keypad).* 

#### <span id="page-12-1"></span>**4.23. Give balance type**

#### Format: **BN CR LF**

Response options:

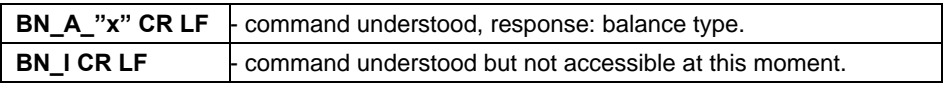

**x** - series of types for a particular balance (in between inverted commas).

#### **Example:**

**BN CR LF** - command sent from a computer.

**BN\_A\_"1"** - command carried out, response: balance type - "1" (WLC/A2).

#### <span id="page-12-2"></span>**4.24. Give max capacity**

Format: **FS CR LF**

Response options:

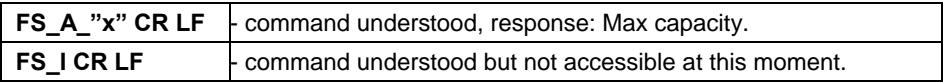

**x** - Max value of reading units (in between inverted commas).

#### <span id="page-13-0"></span>**Example:**

**FS CR LF** - command sent from a computer.

**FS\_A\_"2000.00"** - command carried out, response: Max capacity - "2000g".

#### <span id="page-13-1"></span>**4.25. Give program version**

#### Format: **RV CR LF**

Response options:

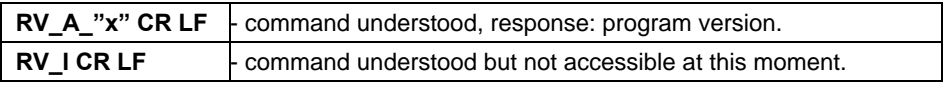

**x** - program version (in between inverted commas).

#### **Example:**

**RV CR LF** - command sent from a computer.

**RV\_A\_"1.0"** - command carried out, response: program version - "1.0".

# <span id="page-13-2"></span>**4.26. Set AUTOZERO function**

Format: **A\_n CR LF**, where: **\_** - space, n - parameter, decimal value determining autozero settings ( $n = 0$  - autozero off,  $n = 1$  - autozero on).

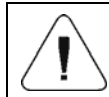

*Command changes settings for a current working mode.*

Response options:

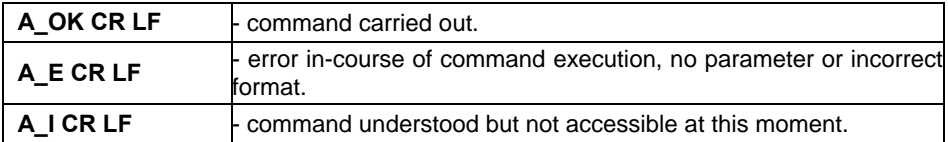

AUTOZERO function operates until it is turned off by **A\_0 CR LF** command.

#### **Example:**

**A\_1 CR LF** - command sent from a computer.

**A\_OK CR LF** - command carried out, autozero function is on.

# <span id="page-14-1"></span><span id="page-14-0"></span>**4.27. Internal adjustment performance**

# Format: **IC CR LF**

Response options:

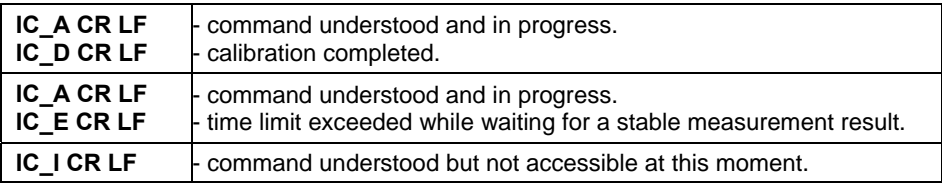

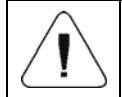

*The command applies exclusively to weighing instruments with internal adjustment.* 

# <span id="page-14-2"></span>**4.28. Disable automatic internal adjustment of the balance**

# Format: **IC1 CR LF**

Response options:

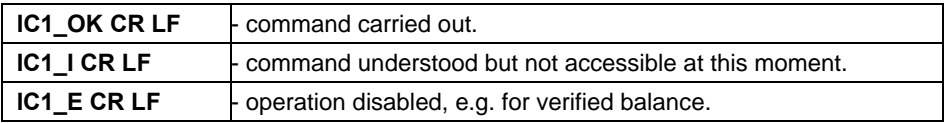

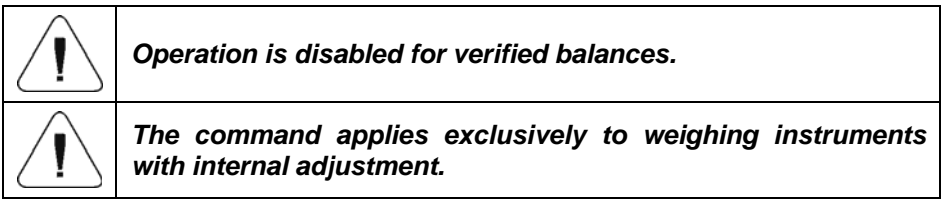

For non-verified balances the command inhibits internal calibration until it is enabled via **IC0 CR LF** command or until the balance is turned off. The command does not modify settings specifying calibration start.

# <span id="page-14-3"></span>**4.29. Enable automatic internal adjustment of the balance**

#### Format: **IC0 CR LF**

Response options:

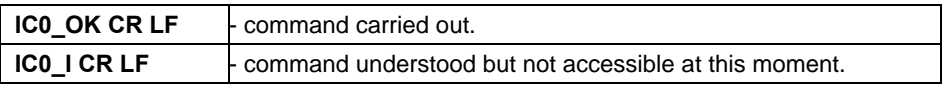

<span id="page-15-0"></span>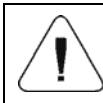

#### <span id="page-15-1"></span>**4.30. Give accessible units**

#### Format: **UI CR LF**

Response options:

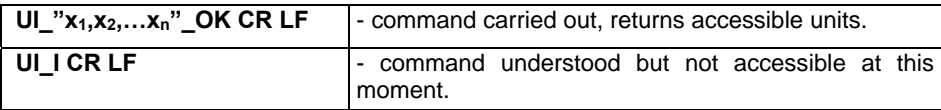

**x** – parameter, unit symbols separated by means of comas. Options in case when the main unit is [g]:  $x \rightarrow a$ , kg, ct, lb, Options in case when the main unit is [kg]:  $x \rightarrow g$ , kg, N, lb.

#### **Example:**

**UI CR LF** – command sent from a computer. **UI\_"g,kg,ct,lb"\_OK CR LF** – response: available units.

#### <span id="page-15-2"></span>**4.31. Set current unit**

Format: **US\_x CR LF**, when **x** – parameter, units symbols: g, kg, lb, N, ct, next.

Response options:

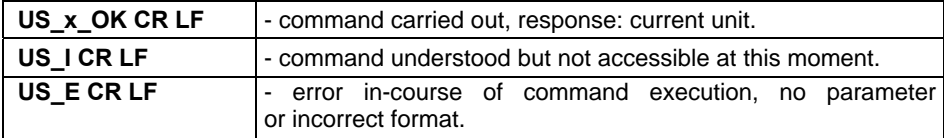

**x** – parameter, units symbols.

Options in case when the main unit is [g]:  $x \rightarrow g$ , kg, ct, lb, next. Options in case when the main unit is  $[kq]: \mathbf{x} \rightarrow q$ , kg, N, lb, next.

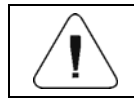

*If x=next, the command swaps to another available unit on the list.* 

#### **Example:**

**US ct CR LF** - command sent from a computer. **US** ct OK CR LF - "ct" set as a current unit.

#### <span id="page-16-1"></span><span id="page-16-0"></span>**4.32. Give current unit**

#### Format: **UG CR LF**

Response options:

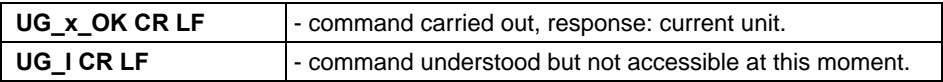

**x** – parameter, unit symbol.

Options in case when the main unit is [g]:  $x \rightarrow g$ , kg, ct, lb, pcs, %. Options in case when the main unit is [kg]:  $x \rightarrow a$ , kg, N, lb, pcs, %.

#### **Example:**

**UG CR LF** – command sent from a computer. **UG** ct OK CR LF – currently set unit is "ct".

#### <span id="page-16-2"></span>**4.33. Give Scale Serial Number**

Format: **NB CR LF**

Response options:

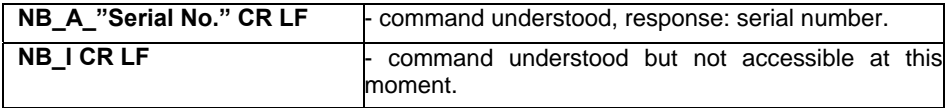

**"Serial No."** – serial number of the device. Inserted in between inverted commas.

#### **Example:**

**NB CR LF** – command sent from a computer. **NB\_A\_"123456" CR LF** – scale serial number - 123456.

#### <span id="page-16-3"></span>**4.34. Send All Implemented Commands**

#### Format: **PC CR LF**

Response: **PC\_A\_"Z,T,S,SI,SU,SUI,C1,C0,CU1,CU0,DH,ODH,UH,OUH,OT, UT, SM,K1,K0,BP,IC,IC1,IC0,SS,NB,BN,FS,RV,A,UI,US,UG,PC"CR LF** – command carried out, the indicator displays all implemented commands.

# <span id="page-17-1"></span><span id="page-17-0"></span>**5. MANUAL PRINTOUT / AUTOMATIC PRINTOUT**

It is possible to generate printouts both manually and automatically.

- Manual printout is generated for stable weighing result. Load the platform, wait for a stable result and press ENTER/PRINT key.
- Automatic printout is generated for stable weighing result. Load the platform, wait for a stable result. No key needs to be pressed.

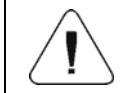

#### *Option of temporary weighing results printout is disabled for verified scale.*

#### **Format:**

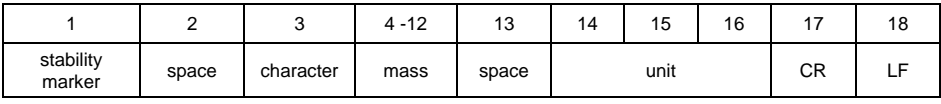

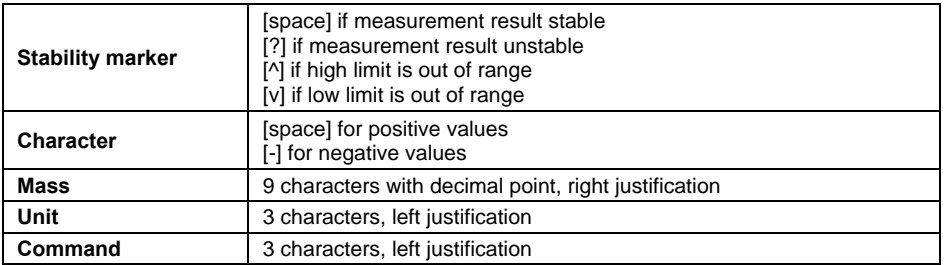

# **Example 1:**

**1 8 3 2 . 0 \_ g \_ \_ CR LF** - printout generated upon pressing ENTER/PRINT key.

#### **Example 2:**

**? \_ - \_ \_ \_ \_ 2 . 2 3 7 \_ l b \_ CR LF** - printout generated upon pressing ENTER/PRINT key.

#### **Example 3:**

**0.000 kg CR LF** - printout generated upon pressing ENTER/PRINT key.

# <span id="page-18-1"></span><span id="page-18-0"></span>**6. CONTINUOUS TRANSMISSION**

For continuous transmission mode the scale provides option of mass measurement printout in basic unit and in additional unit. The mode can be activated with command sent via computer, or by setting respective parameter values on the scale.

Format of frame sent when **<5.1.2.Cnt>** parameter is set to **CntA** value:

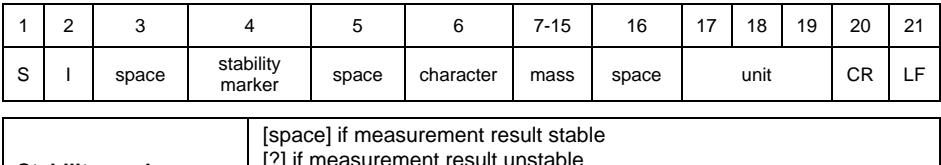

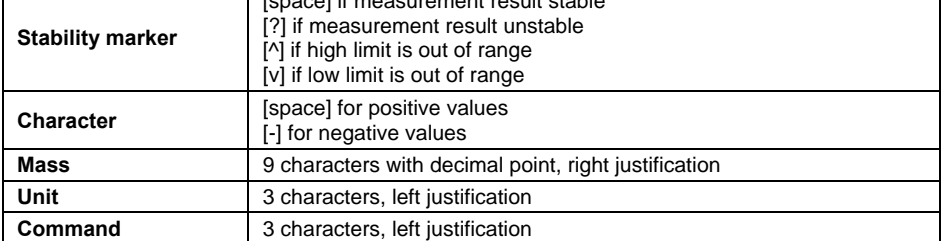

#### Format of frame sent when **<5.1.2.Cnt>** parameter is set to **Cntb** value:

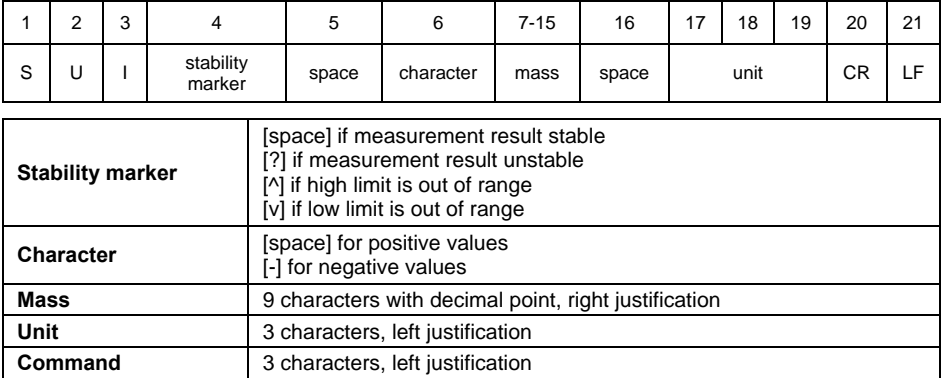

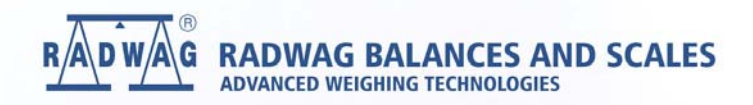

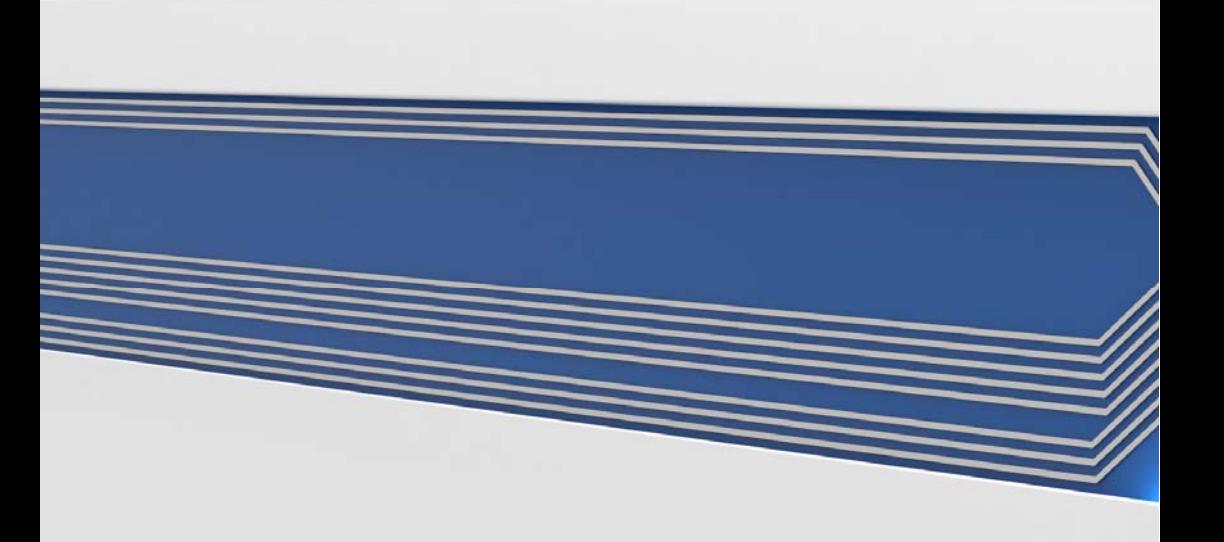